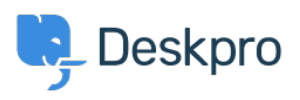

[Znalostní báze](https://support.deskpro.com/cs/kb) > [Using Deskpro](https://support.deskpro.com/cs/kb/using-deskpro) > [Agent](https://support.deskpro.com/cs/kb/agent) > [How can I drag and drop attachments into a](https://support.deskpro.com/cs/kb/articles/how-can-i-drag-and-drop-attachments-into-a-ticket) [ticket?](https://support.deskpro.com/cs/kb/articles/how-can-i-drag-and-drop-attachments-into-a-ticket)

How can I drag and drop attachments into a ticket?

Chynah Hayde - 2023-07-26 - [Comments \(0\)](#page--1-0) - [Agent](https://support.deskpro.com/cs/kb/agent)

You can drag and drop attachments to a ticket, or paste screenshots into the reply box.

 $\pmb{\times}$ 

You can also drag an attachment from a ticket to a folder on your computer desktop.

You can also drag an attachment from a previous ticket message into the reply box.